**Urovo** 

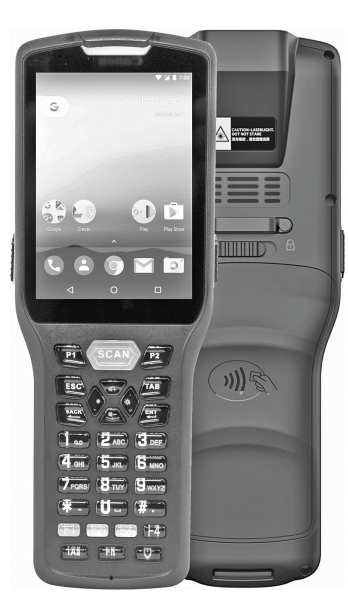

# Терминал сбора данных DT30 Краткое руководство пользователя

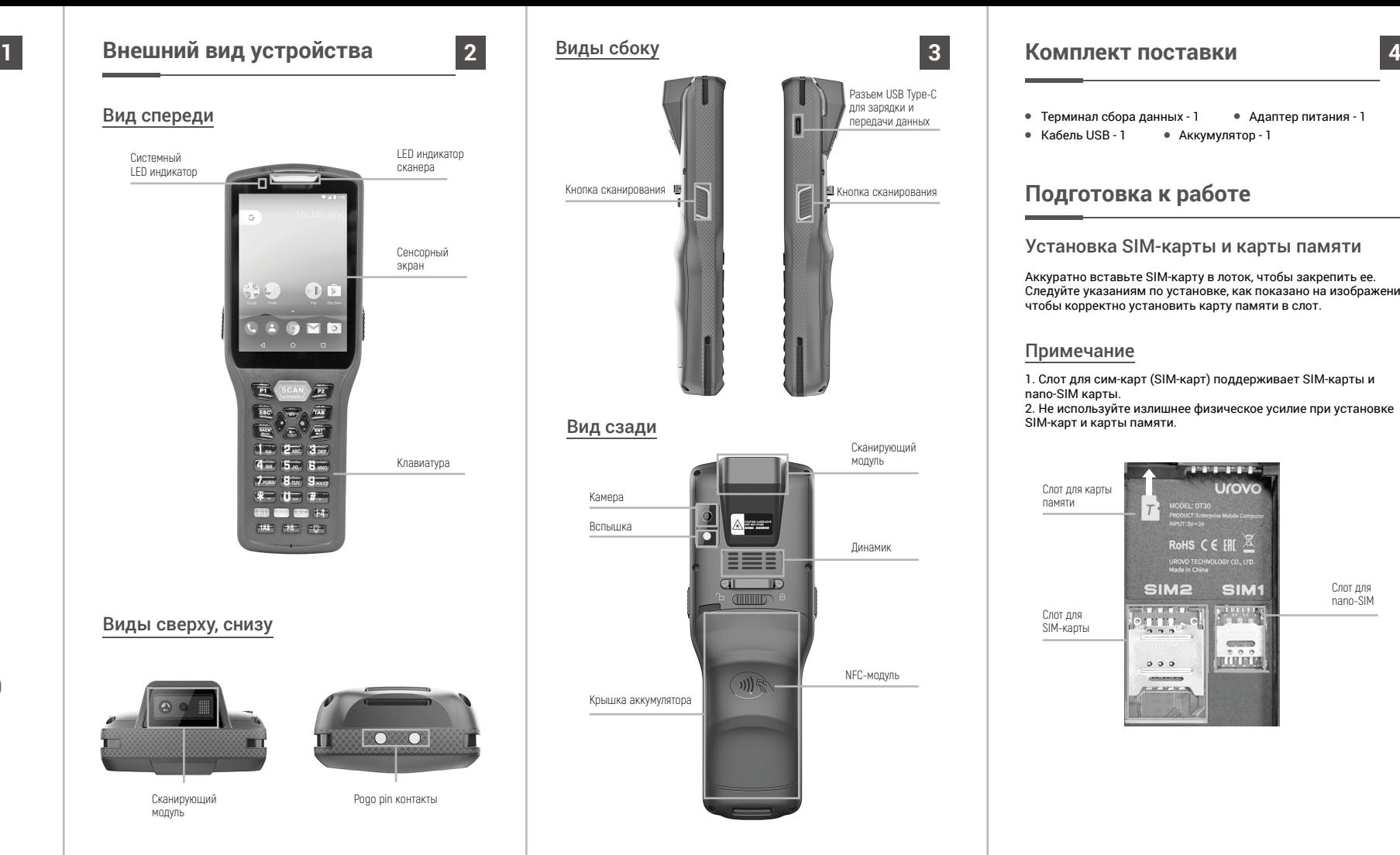

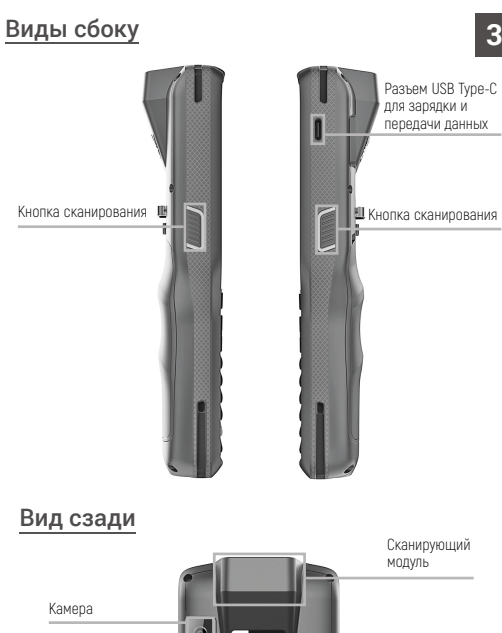

**NEGER** 

**EEE** 

 $\overline{a}$   $\overline{b}$ 

 $\begin{tabular}{|c|c|c|c|} \hline \quad \quad & \quad \quad & \quad \quad & \quad \quad \\ \hline \end{tabular}$ 

 $\overline{\mathbf{r}}$ 

Динамик

NFC-модуль

Вспышка

Крышка аккумулятора

## **Комплект поставки**

- Терминал сбора данных 1 Адаптер питания 1
- $\bullet$  Кабель USB 1  $\bullet$  Аккумулятор 1

# **Подготовка к работе**

## Установка SIM-карты и карты памяти

Аккуратно вставьте SIM-карту в лоток, чтобы закрепить ее. Следуйте указаниям по установке, как показано на изображении, чтобы корректно установить карту памяти в слот.

### Примечание

1. Слот для сим-карт (SIM-карт) поддерживает SIM-карты и nano-SIM карты. 2. Не используйте излишнее физическое усилие при установке SIM-карт и карты памяти.

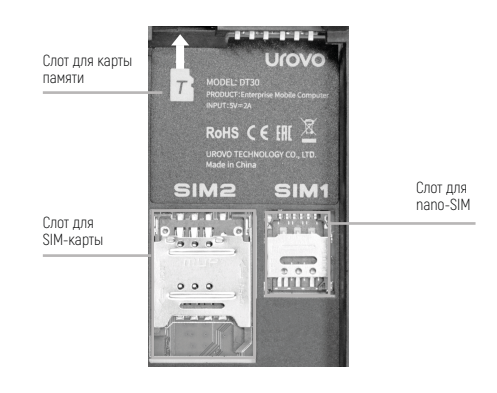

#### Установка аккумулятора

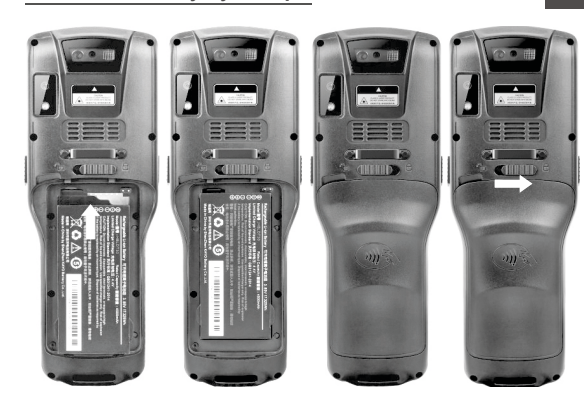

Установите аккумулятор так, как показано на изображении. Затем установите крышку аккумулятора и закройте замок крышки (положение «закрыто» - ползунок замка сдвинут вправо).

#### Включение и выключение устройства

Для включения устройства: нажмите и удерживайте кнопку питания, пока устройство не завибрирует.

Для выключения устройства: нажмите и удерживайте кнопку питания, пока на экране не появится надпись «Выключить», нажмите «Выключить».

Принудительная перезагрузка устройства: нажмите и удерживайте кнопку питания в течение 10 секунд, не нажимайте «Выключить». Устройство перезагрузится самостоятельно.

# **Зарядка аккумулятора**

Подключите устройство кабелем USB Type-C к адаптеру питания и включите адаптер в сеть.

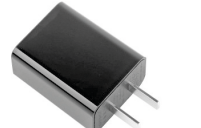

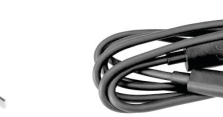

Адаптер питания Кабель USB Type-C

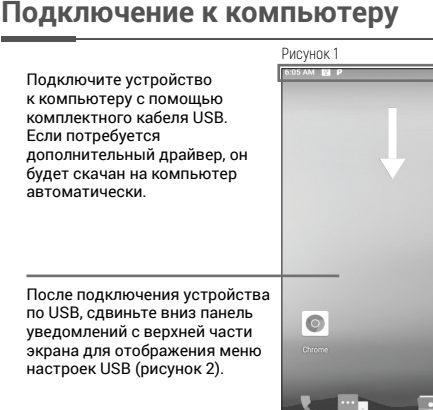

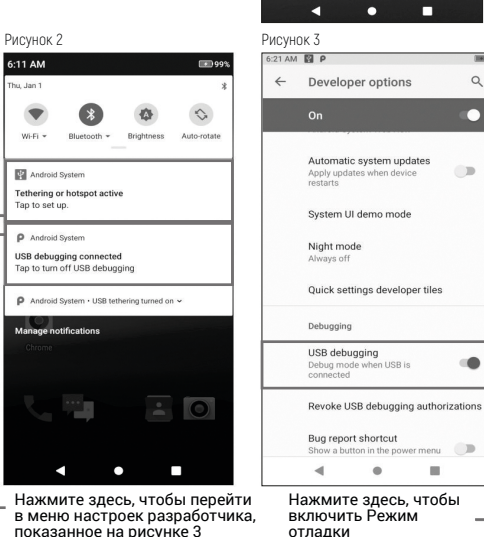

 $\overline{\bullet}$ 

Нажмите здесь, чтобы перейти в меню настроек USB, показанное на рисунке 4

6:11 AM

u Jan'

 $\blacksquare$ 

 $$ 

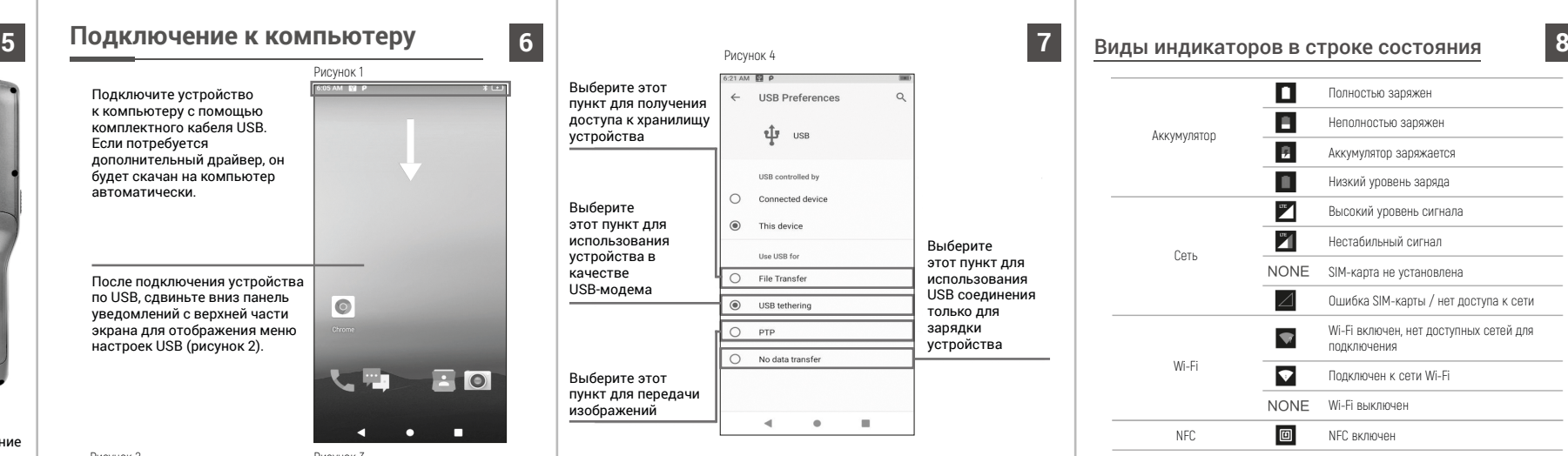

Для просмотра и передачи данных с компьютера: на компьютере на базе ОС Windows откройте «Мой компьютер» и выберите «Съемный диск» для просмотра и обмена данных с ТСД.

#### Примечание:

Когда DT30 подключен к компьютеру в качестве ведомого устройства (SLAVE), опция «Это устройство» (This device) будет выбрана автоматически.

Когда DT30 выполняет роль ведущего хост-устройства (HOST) для подключённых к нему устройств, автоматически будет выбрана опция «Подключенное устройство» (Connected device).

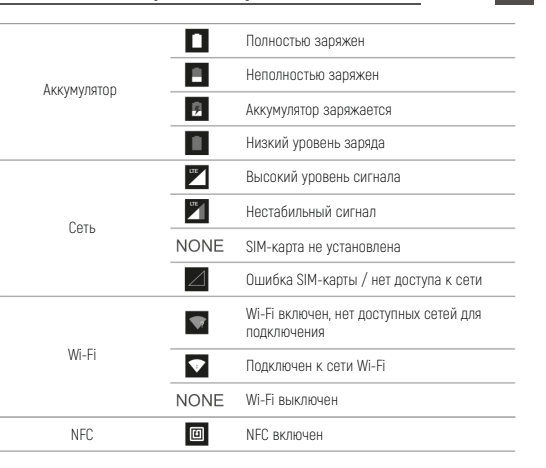

## **Меры предосторожности**

- 1. Не используйте излишнее физическое усилие при установке SIM-карт и карты памяти.
- 2. Используйте совместимые с данным устройством аксессуары, которые одобрены производителем и подходят к данной модели устройства. Использование не одобренных производителем зарядных устройств, аккумуляторов, кабелей питания может повлечь за собой взрывы, пожары и другие опасные ситуации.
- 3. Используйте устройство и аксессуары в указанном для них температурном режиме. При слишком низкой или слишком высокой температуре воздуха возможна поломка.
- 4. Не разбирайте устройство и его аксессуары. Если устройство или его компоненты не работают должным образом, обратитесь в службу поддержки или отправьте устройство на техническую экспертизу для проверки и тестирования.
- 5. Аккумулятор изготовлен из легковоспламеняющегося и взрывоопасного материала. Не разбирайте, не сжимайте, не роняйте и не производите никаких других разрушительных действий с аккумулятором. Не нагревайте аккумулятор до высоких температур.
- 6. Утилизация использованных аккумуляторов регулируется соответствующими местными документами или правилами, касающимися утилизации использованных аккумуляторов.